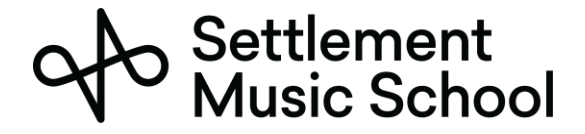

## Microsoft Teams 準備

Settlement Music School 使用 Microsoft Teams 進行我們的遠距學習課程。

Microsoft Teams 可以在網路瀏覽器或桌面應用程式上使用。雖然二者都能提供音訊和視訊通訊, 但我們建議您下載並安裝桌面應用程式,以獲得更好的體驗。該應用程式對與會者是免費使用 的, 可以在所有主要平臺上工作, 包括 PC、Mac、Chromebook、iPhone 和 Android 手機。

## 使用 Microsoft Teams 需要什麼

您可以在智慧型手機、平板電腦或電腦上使用 Microsoft Teams。Microsoft Teams 可以在大部分有 4G 或 Wi-Fi 功能的現代 (2015 年和更新) 智慧型手機上使用。

2015 年以後生產的大部分電腦都能執行 Microsoft Teams。另外還需要高速(纜線數據機或光纖 /FIOS 連線或 4G 無線) 網路連線。

## 參加線上課程

在會議前,您的老師將向 Settlement 備案留存的家長/監護人電子郵件傳送預約/會議請求。請務 必接受此會議請求,並允許您的郵件系統將其新增到您的行事曆中。

1. 在會議的當天和時間, 從行事曆中打開會議。按一下 Join (加入) 按鈕。

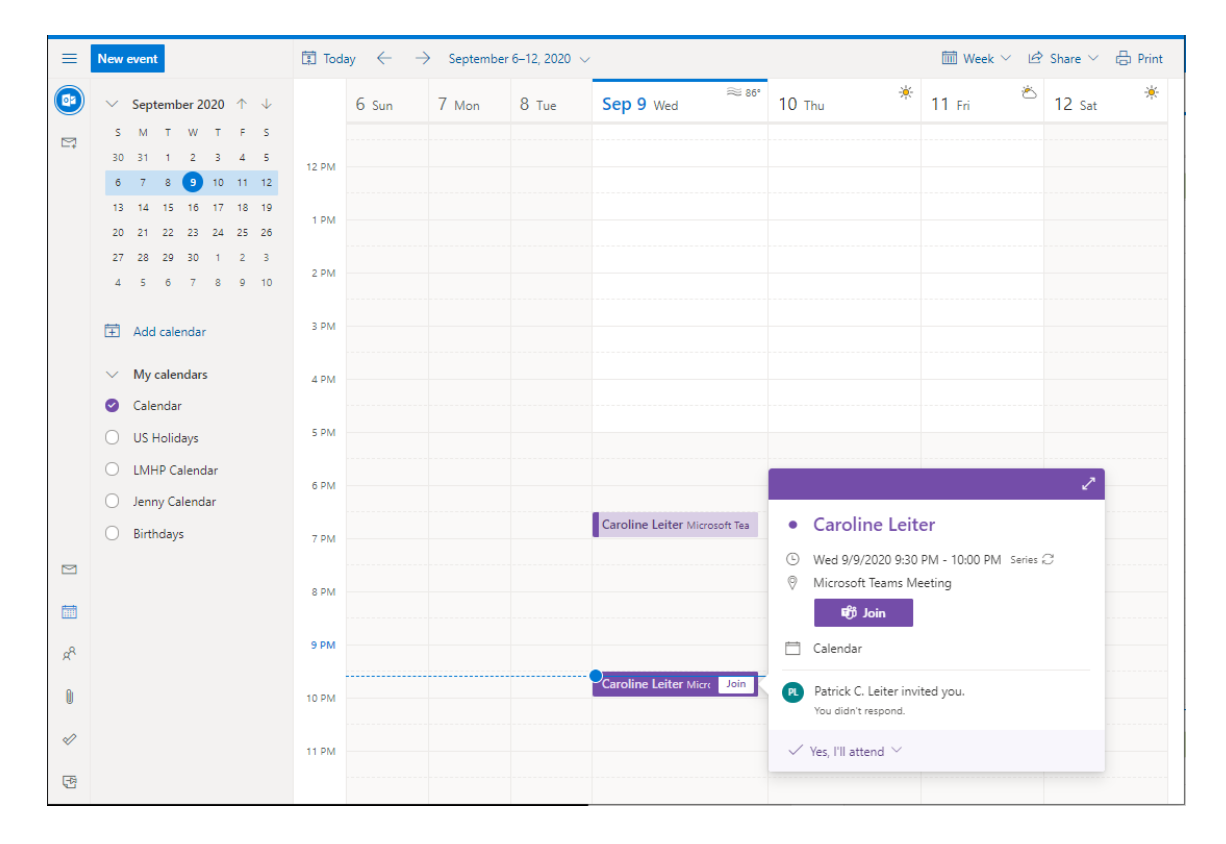

**Settlement**<br>Music School

2. 您將看到詢問您想如何打開連結的提示。您可以使用瀏覽器加入會議;但是,我們建議您安 裝桌面應用程式。

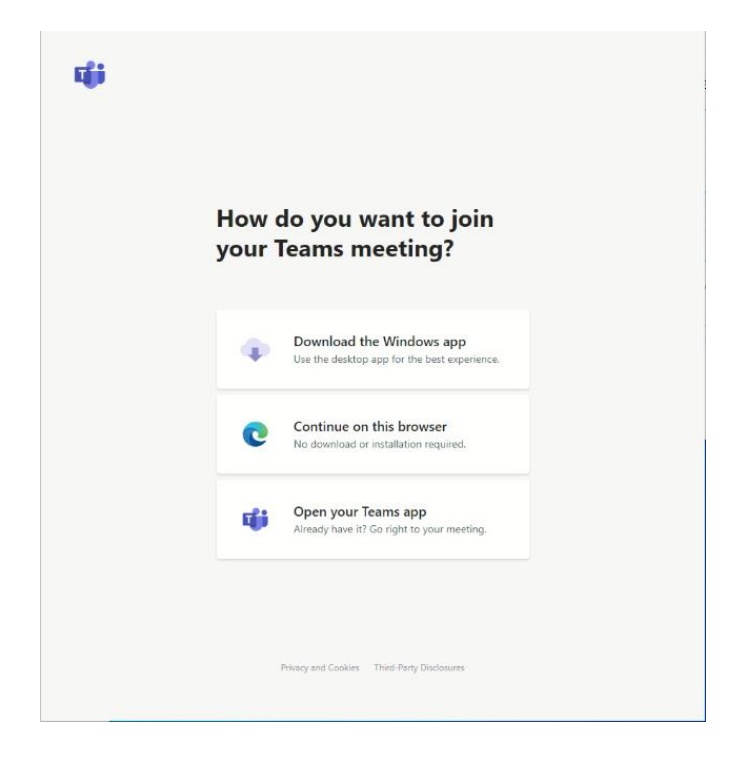

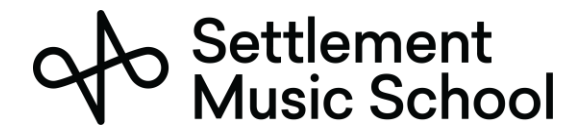

3. 如果這是您首次執行 Teams 應用程式, 那麼您將看到允許應用程式存取相機和麥克風的提 示。您需要允許使用權限。

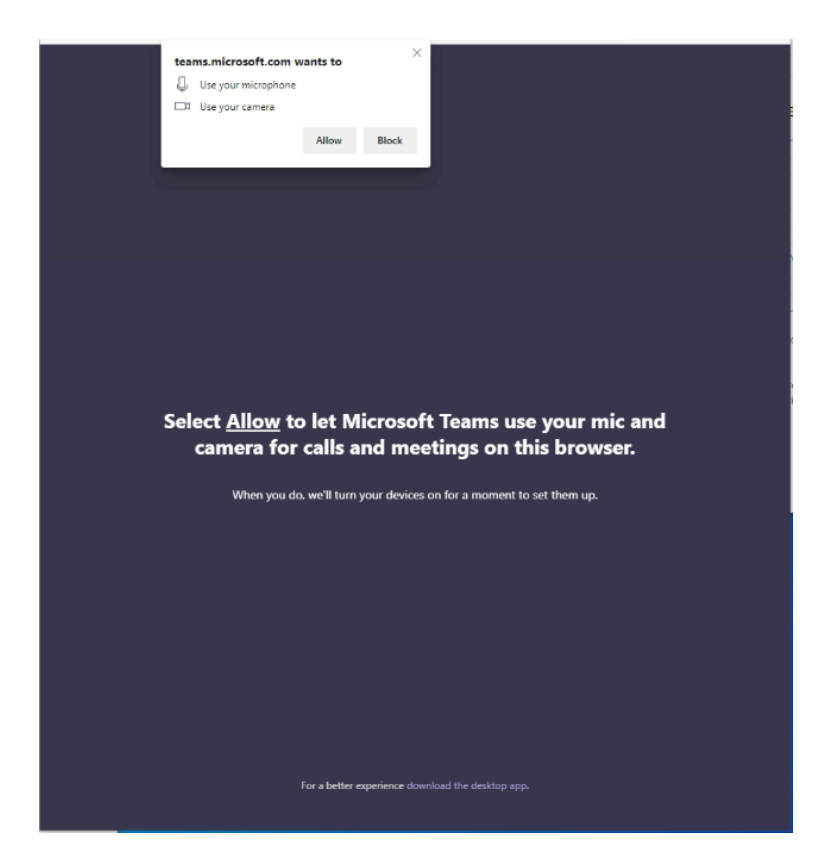

## Settlement<br>Music School

4. 然後,您將連線到會議。請在方塊中輸入姓名,並按一下 Join now (現在加入)按鈕。

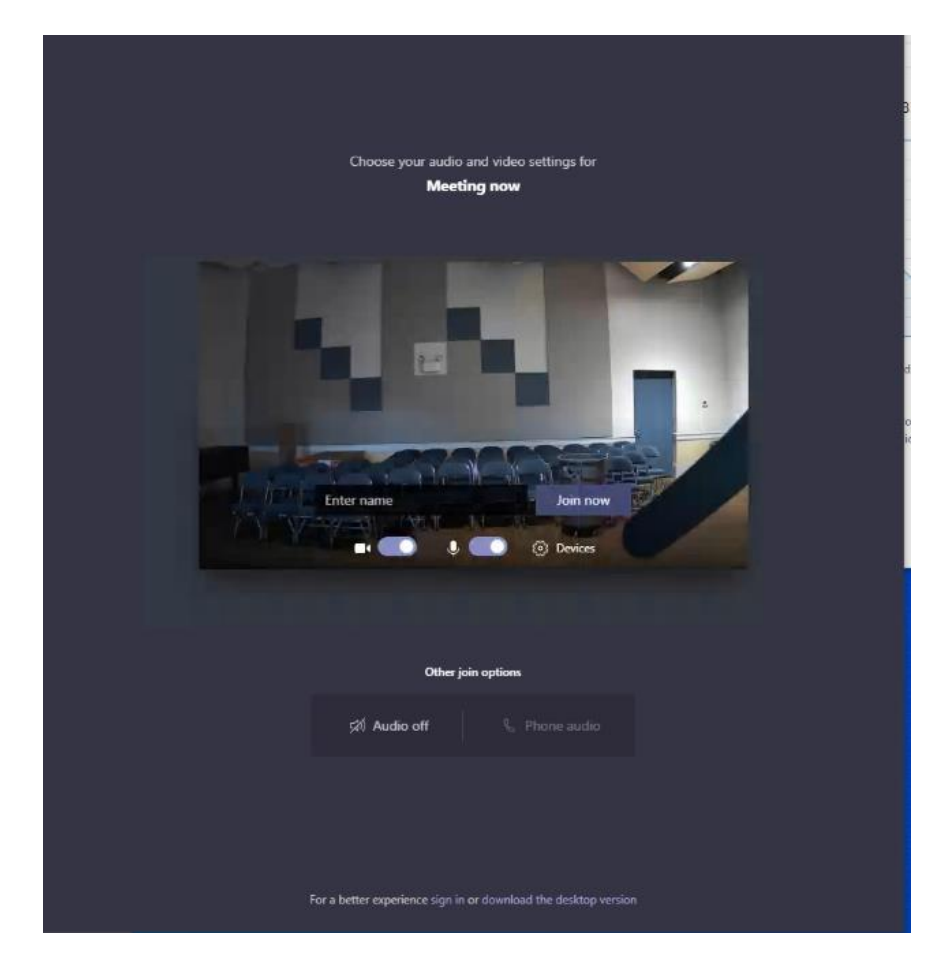